# Digitale Geometrie

Dieses Tutorial beschreibt den Workflow einer gezeichneten Geometrie in Rhino 3D über die Software Rhinocam, die die Fräspfade generiert bis zur Übertragung auf die CNC Fräse.

#### Rhinodatei einrichten

Hinweis: Man zeichnet in Rhino genau das, was man später fräsen möchte. Deshalb werden die Materialdicke und zum Beispiel die Opferplatte stets mit eingezeichnet!

Die Maßeinheit in Rhino ist MILLIMETER, da RhinoCAM und die Fräsmaschine in Millimeter arbeiten. Bei Programmstart sollte deshalb die Vorlage "Kleine Objekte - Millimeter" gewählt werden.

Zu Beginn sollte man sich entscheiden, ob man 2,5D-Fräsen oder 3D-Fräsen möchte. Erklärung auf den folgenden Seiten.

Zur Übersichtlichkeit empfiehlt es sich, je nach Fräspfadart bzw. Fräserart eigene Ebenen anzulegen.

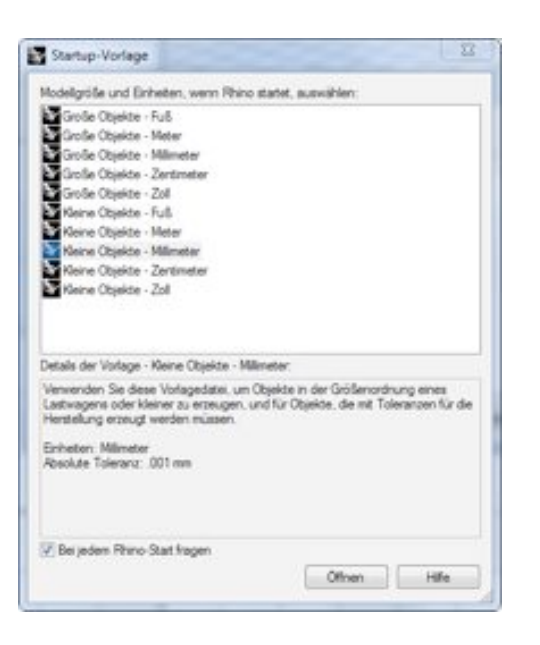

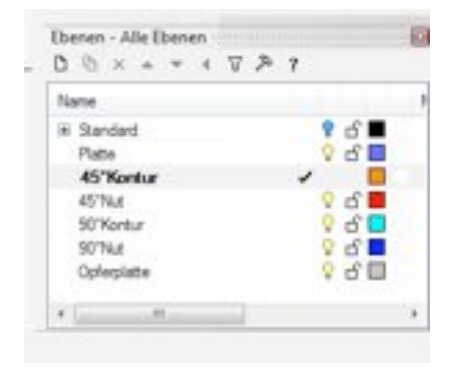

#### Beispiel:

In der nebenstehenden Abbildung wurde ein Ebene für einen Schnitt mit einem angewinkelten Fräser (45° Kontur) erstellt und eine andere für eine Gravur mit einem geraden Fräser (90° Nut)

So werden gleiche Fräspfade bei der Fräspfadgenerierung zusammengefasst. Man reduziert somit die Anzahl der Fräsdateien. Für die weiteren Einstellungen in RhinoCAM sind nur aktive Ebenen relevant.

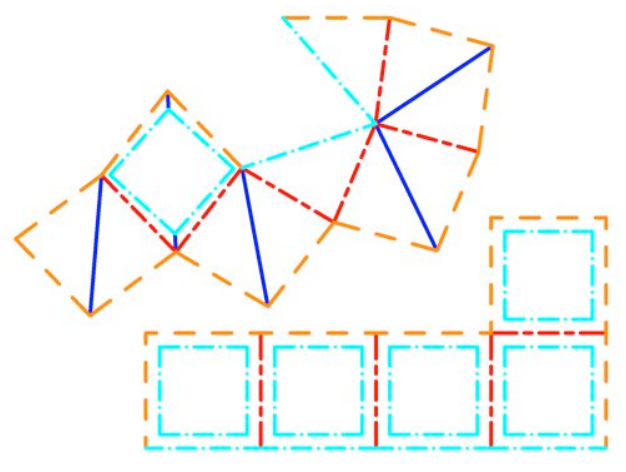

**DMA** DIGITALE MEDIEN UND ARCHITEKTURDARSTELLUNG

### Vorbereitung in Rhino

Der Koordinatenursprung (xy-Koordinate) in Rhino entspricht dem der Maschine.

Die linke untere Ecke der Fräsdatei bzw. des Zeichnungsbereiches muss deshalb auf dem Nullpunkt liegen. Sinnvoll ist es den Arbeitsbereich der Maschine (ca. 600mm x 450mm) als Rechteck in der Datei zu definieren und dieses dann so zu positionieren. Sollte der Fräsbereich kleiner sein, kann man ihn durch ein weiteres Rechteck begrenzen. So wird z.B. beim 3D-Fräsen nicht im gesamten Maschinenarbeitsbereich gefräst, sondern nur in dem Definierten. Auch hier gilt die Positionierung des Rechteckes mit der linken unteren Ecke auf dem Koordinatenursprung.

Um den Frästisch nicht zu beschädigen, wird zwischen den Frästisch und dem zu bearbeiteten Material eine "Opferplatte" gelegt.

Die Dicke der Opferplatte muss zur Materialhöhe hinzu addiert werden (Wichtig bei der Fräsung aus einer 2D-Zeichnung!) und ist zuvor noch einmal am Original nach zu messen.

Der z-Nullpunkt der Maschine (Oberkante Frästisch) ist gleich der Unterkante der Opferplatte. Die Oberkante bzw. der größte positive z-Wert ergibt sich demnach aus Materialdicke plus der Dicke der Opferplatte. Bei der Fräspfadgenerierung aus einer 2D-Zeichnung sollte deshalb die Zeichnungsebene auf die Ebene der Materialoberkante gelegt werden.

#### Beispiel:

Das Material hat eine Dicke von 4mm und die Opferplatte ist 8mm hoch. Die Zeichnungsebene bei der 2D-Zeichnung sollte deshalb auf z = 12 verschoben werden.

Es empfiehlt sich des Weiteren sowohl das Material als auch die Opferplatte als Quader zu zeichnen. Bei der 3D-Zeichnung muss man dies Zeichnen, da die Zeichnungselemente unterschiedliche z-Werte aufweisen.

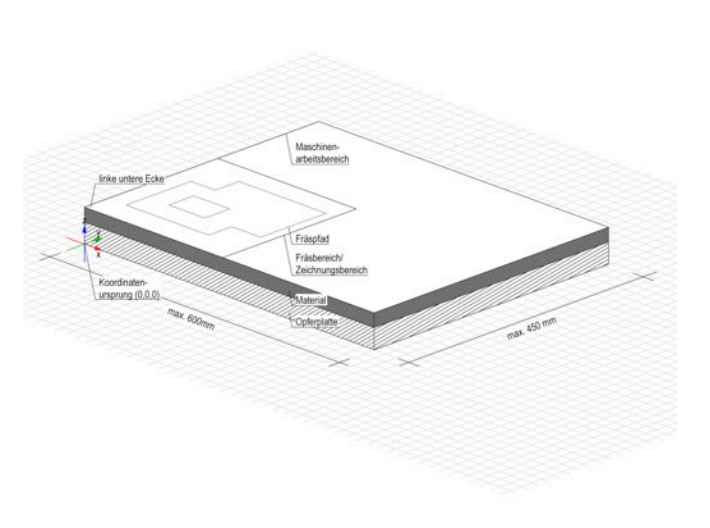

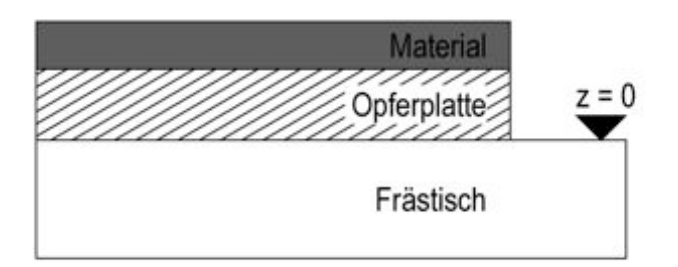

# 2,5D-Fräsen

Es gibt zwei unterschiedliche Konzepte mit einer 3 Achs CNC Fräse zu arbeiten - entweder wird das Material wirklich dreidimensional abgetragen, womit auch gekrümmte Flächen erzeugt werden können oder das Material wird ausgeschnitten oder graviert, was als 2,5 D Fräsen bezeichnet wird.

Diese Methode heißt 2,5D-Fräsen, da die Frästiefe für jeden einzelnen Pfad gleichbleibend ist. Es ist kein Höhenversprung innerhalb eines Fräspfades möglich (xy-Werte frei wählbar, z-Wert für Fräspfad fest).

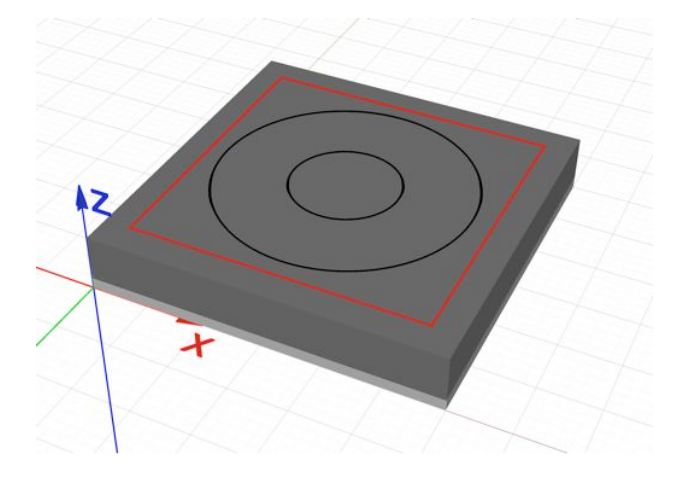

Als Grundlage dient eine 2D-Zeichnung, die Fräsdatei wird somit aus einer einfachen Linienzeichnung generiert. Die Zeichnungsebene muss in z-Richtung um die Materialdicke plus Opferplattendicke nach oben verschoben werden.

Außerdem muss bei der 2D-Zeichnung die Materialdicke selbstständig mit eingezeichnet werden. Siehe hierzu im folgenden Kapitel.

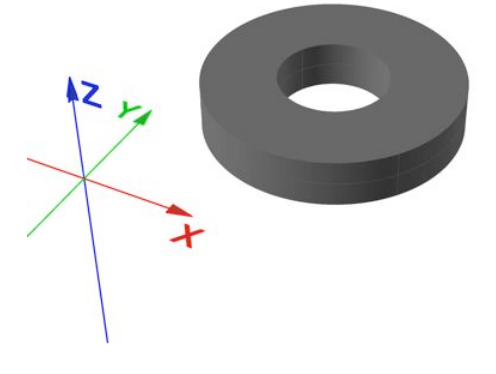

#### TIPP:

Geschlossene Geometrien (zB. Rechtecke) sollten aus verbundenen Linien, also Polylinien, bestehen. Dies ist wichtig, da der Fräspfad später in einem Zug abgefahren wird. Bei unterbrochenen Linien kann es passieren, dass die Fräspfade nicht nacheinander abgefahren werden.

# Gefaltete Strukturen

Liegt dem zu fräsenden Objekt eine 3D-Zeichnung zu Grunde, generiert Rhino den Fräspfad selbstständig. Bei der Fertigung von Ecken/Faltkanten aus einer 2D-Zeichnung hingegen ist es wichtig nach dem Fräsmaß zu zeichnen, da die Fräspfade nicht durch Rhino erstellt werden.

Außenmaß: Endgültige äußere Abmessung des Objektes. Dieses Maß soll nach dem Fräsen erreicht werden.

Innenmaß: Endgültige innere Abmessung. Ergibt sich aus der Differenz von Außenmaß minus Materialstärke. Auch dieses Maß ist ein Sollmaß, das nach dem Fräsen erreicht werden soll.

Fräsmaß: Maß, auf der Fräsebene (=Faltebene). Ergibt sich aus der Differenz von Außenmaß minus verbleibende Materialstärke. Nach diesem Maß richtet sich die Zeichnung. Je nach Frästiefe ergeben sich andere Werte bei der verbleibenden Materialstärke und dem Fräsmaß.

#### Beispiel:

Aus einem 8mm dicken Material soll ein Winkel mit 50mm Kantenlänge hergestellt werden. Dabei soll das Material 5mm tief eingefräst werden. Die verbleibende Materialstärke beträgt also 3mm. Würde man den Winkel nach dem späteren Außenmaß fräsen, würden nach dem Falten 3mm in der Länge fehlen (siehe Abbildung "FALSCH"). Man muss sich also nach dem Fräsmaß richten. Das heißt: Von der Kantenlänge 50mm zieht man die verbleibende Materialstärke (3mm) ab. Das Fräsmaß beträgt nun 47mm. Beim anschließenden Falten wird die Materialstärke dem Fräsmaß hinzu addiert und ergibt die gewünschte Länge. Das liegt daran, dass die Faltebene auf der Fräsebene liegt und nicht auf der Außenseite.

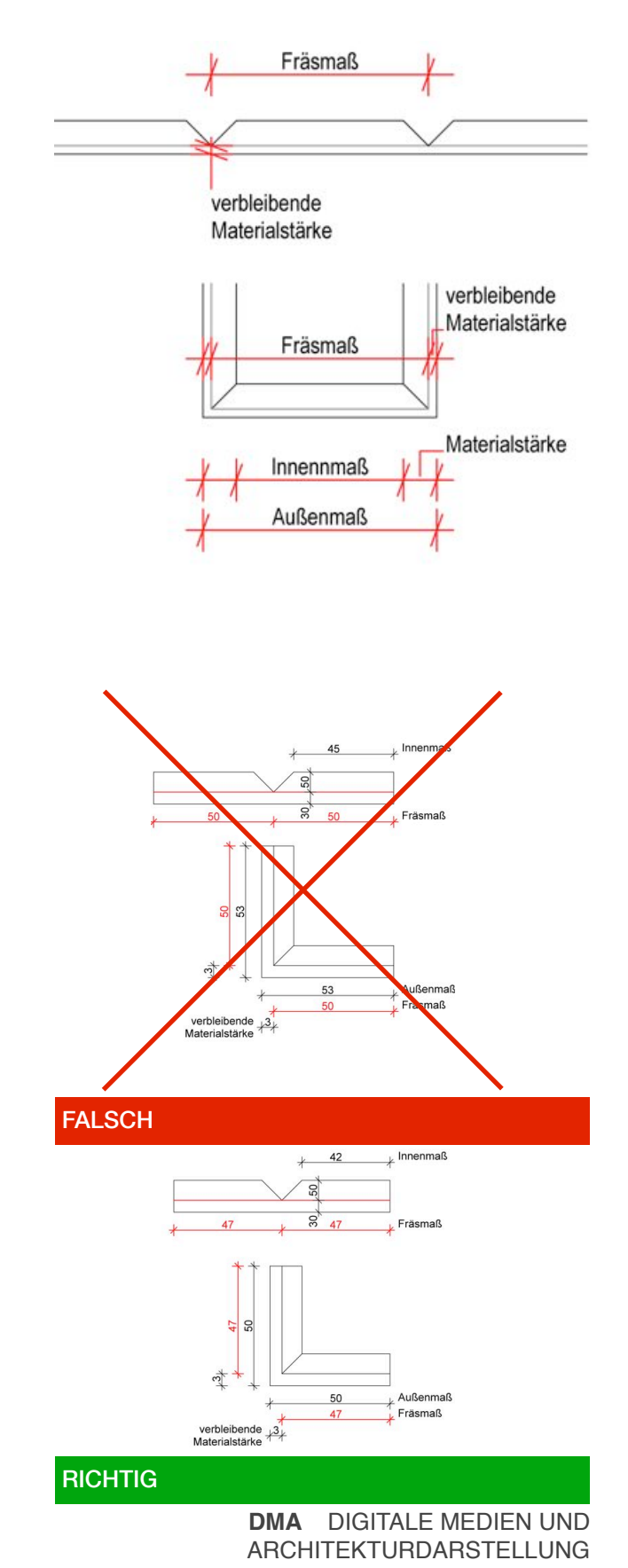

### 2,5D-Fräspfadarten

Es gibt im Wesentlichen drei verschieden Fräspfadarten. Entweder man möchte einen bestimmten Pfad fräsen, etwas Ausschneiden oder man möchte etwas Eingravieren, also nicht komplett durchschneiden. Je nachdem variiert die Lage des Fräspfades.

Engraving - einfacher Pfad Bei diesem Verfahren liegt die Fräskopfmitte auf der tatsächlich gewollten Linie. Es ist egal mit welcher Fräserkopfgeometrie (z.B. gerade oder angewinkelt) man fräst.

#### Engraving - Tasche

Möchte man ein Loch ausschneiden, sollte die Schnittkontur eine geschlossene Linie ergeben. Idealerweise wird der Fräspfad um den

Fräskopfradius nach außen bzw. innen versetzt - je nachdem welches Teil man behalten möchte. Das versetzen des Fräspfades nennt man Offset.

Soll die Schnittkontur jedoch eine bestimmte Geometrie aufweisen (z.B. 45°-Kante), dann sollte der Fräspfad nicht versetzt werden.

#### Pocketing - Gravieren

Der zu fräsende Bereich muss durch eine geschlossene Linie definiert sein. Es ist nicht nötig ein Offset einzurichten, da der Fräser die Kontur mit der Außenkante abfährt. Wichtig hierbei: es wird der gesamte Bereich gefräst und nicht nur ein Pfad.

Soll die Schnittkontur jedoch eine bestimmte Geometrie aufweisen (z.B. 45°-Kante), dann sollte der Fräspfad nicht versetzt werden.

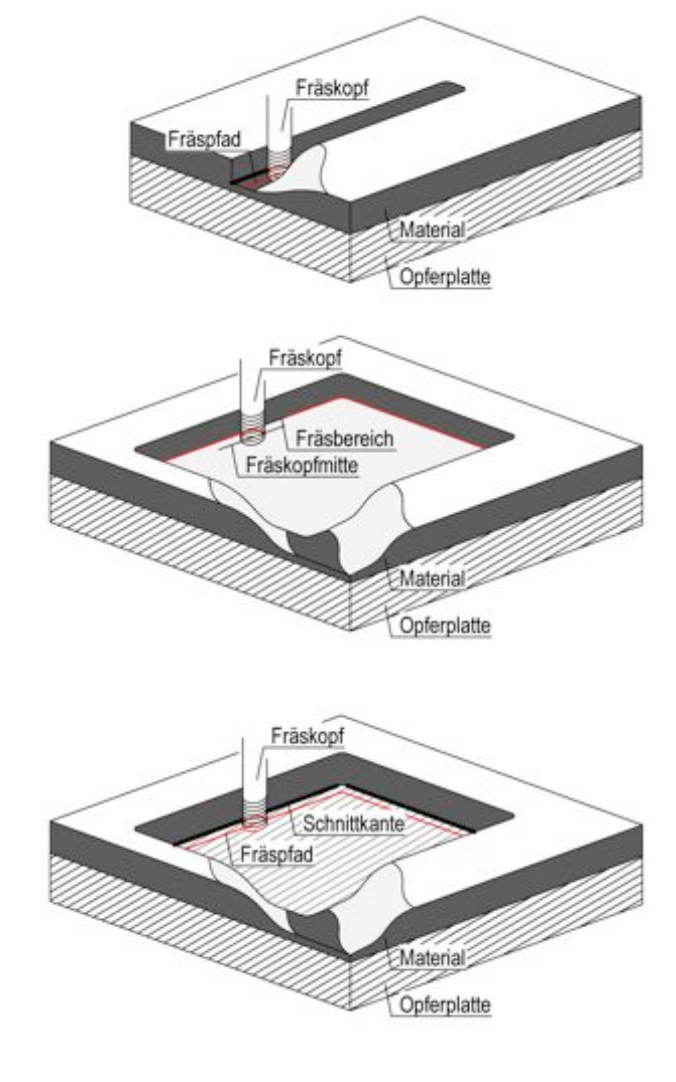

# Beispiel Faltung eines Objekts

### Beispiel 2:

Es sollen zwei ineinander steckbare Würfel hergestellt werden. Es gibt dabei zwei wesentliche Fräspfadarten: 1.) Die beiden Elemente müssen aus dem Material rausgeschnitten werden und 2.) die Faltkanten müssen hergestellt werden.

Zunächst werden für die verschieden Pfade Ebenen erstellt. In den rechten Abbildungen wird ersichtlich, dass es zwei Arten von Fräsern gibt: einen geraden (90°) und einen angewinkelten (45°).

Die Außenkanten (Orange) beider Würfelelemente werden mit einem angewinkelten Fräser gefräst, damit die Teile im rechten Winkel aneinander gefügt werden können. Die rechteckigen Löcher (Hellblau) werden mit einem geraden Fräskopf ausgefräst. Hier wäre anzudenken, ob diese Konturen als Offset nach innen versetzt werden sollten.

Die Faltkanten werden je nach Knickrichtung mit einem geraden Fräser (Blau) bzw. einem angewinkelten Fräser (Rot) gefräst.

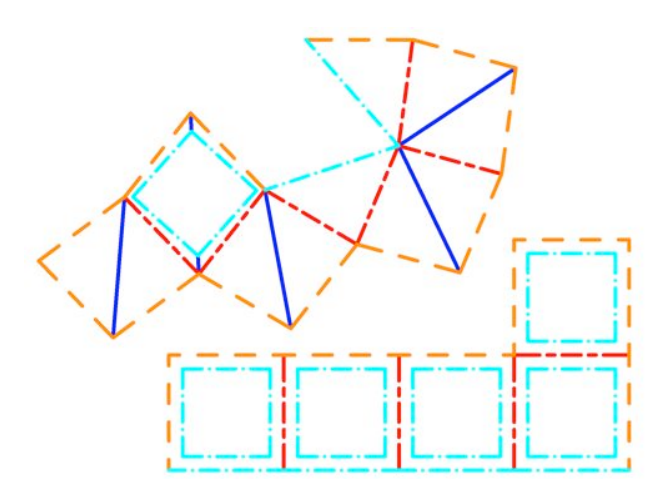

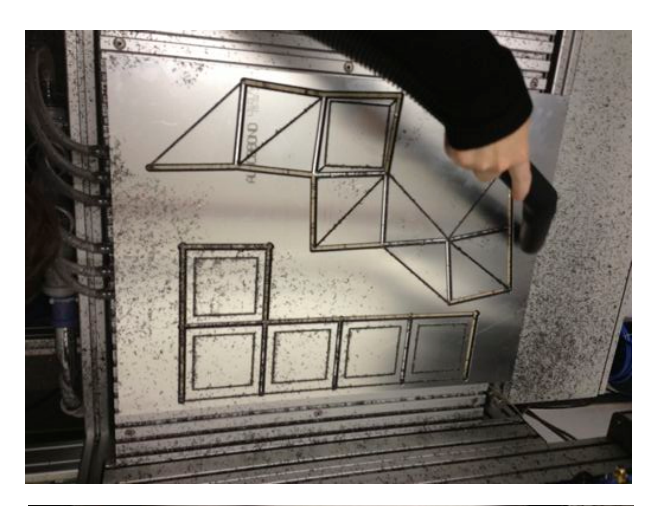

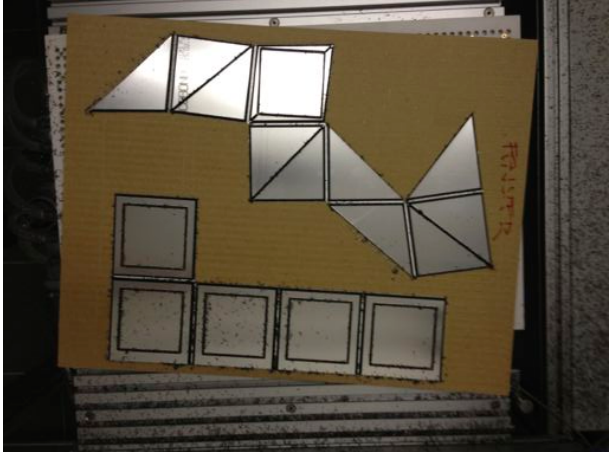

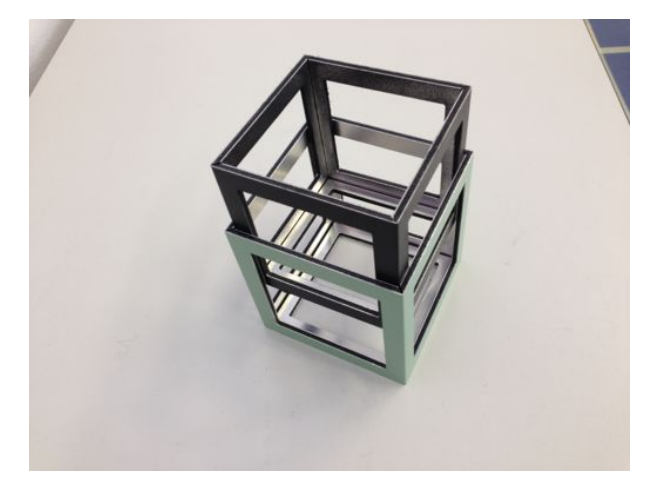

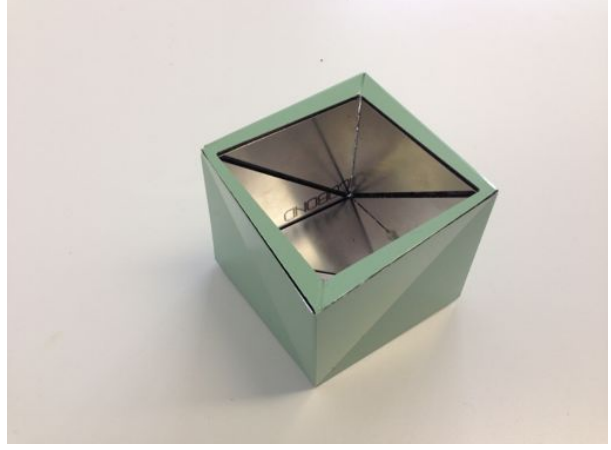

**DMA** DIGITALE MEDIEN UND ARCHITEKTURDARSTELLUNG

### 3D-Fräsen

Bei dieser Methode kann die Frästiefe innerhalb des Pfades variieren. Sie wird durch die Zeichnung definiert (xyz-Wert auch innerhalb des Pfades frei wählbar).

Grundlage ist eine komplexe 3D-Zeichnung aus Linien, Flächen und Körpern. Die Materialdicke wird hierbei schon bei der Generierung der Zeichnung eingeplant.

#### Beispiel 3:

In den nebenstehenden Bildern soll der Unterschied zwischen einer 2D-Zeichnung und einer 3D-Zeichnung dargestellt werden. Bei beiden wurde zunächst eine Opferplatte gezeichnet (Hellgrau). Darüber wurde das Material mit Originaldicke gezeichnet (Dunkelgrau). Bei beiden Vorgehensweisen wurde ein Fräsbereich mittels eines Rechteckes (Rot) definiert. Das Rechteck muss auf der Oberkante des Materials liegen.

Bei der 2D-Zeichnung liegen die Fräspfade auf der Oberkante des Materials. Aus dieser Datei würde ein gerader Zylinder mit Loch gefräst werden (siehe Abb: "2,5D-Fräsen"). Gefräst wird auf den Fräspfaden (Schwarz). Eigentlich ist eine Defintion des Fräsbereiches hier nicht zwingend notwendig, da nur die Pfade berücksichtigt werden.

Die 3D-Zeichnung hingegen zeigt schon jetzt die spätere Form des Objektes. Der Volumenkörper weist unterschiedliche z-Werte auf. Es wird im gesamten Fräsbereich (Rot) gefräst.

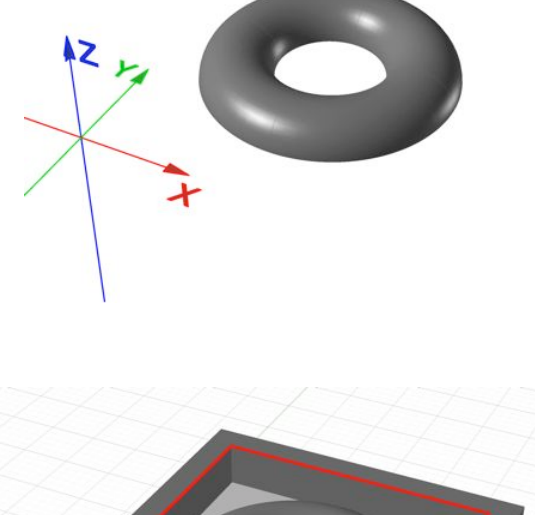

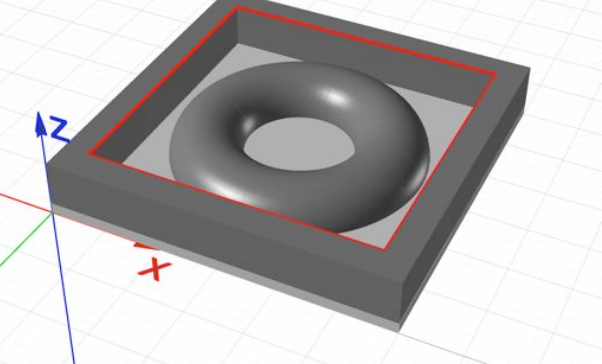